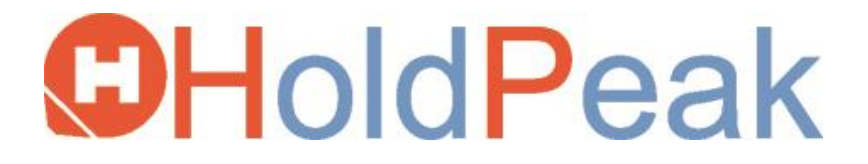

# **Felhasználói kézikönyv**

**856A Szélsebesség Mérő**

# **TARTALOMJEGYZÉK**

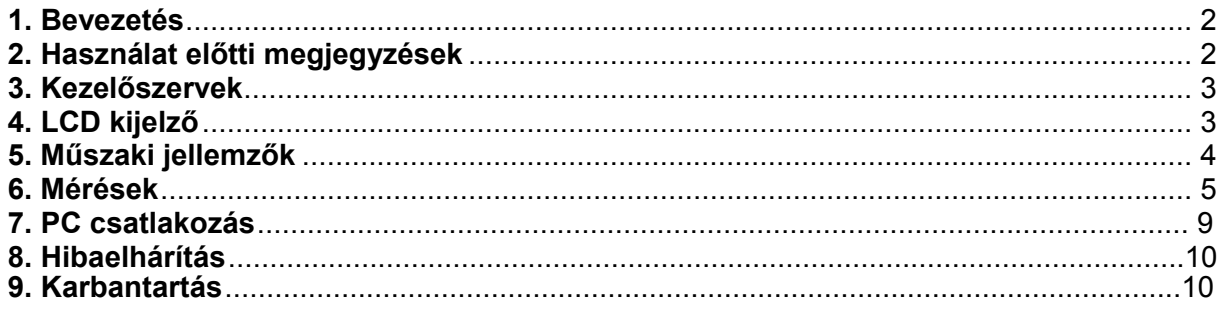

# **1. Bevezetés**

- 1-1 A kézikönyv a szélsebesség mérő készülék használatára vonatkozó utasításokat és biztonsági figyelmeztetéseket tartalmazza.
- 1-2 Kérjük, néhány egyszerű teszttel ellenőrizze a készülék megfelelő működését.
- 1-3 A szélsebesség mérő megfelelő használatához olvassa el figyelmesen a kézikönyvet és őrizze meg azt.

## **2. Használat előtti megjegyzések**

#### **2-1 Ellenőrzés**

- 2-1-1 A csomag óvatos felbontását követően ellenőrizze az alábbi tartozékok meglétét.
- 2-1-2 Ha hiányzó tartozékot észlel, sérülést talál a készüléken vagy annak tartozékain, azonnal lépjen kapcsolatba a forgalmazóval.

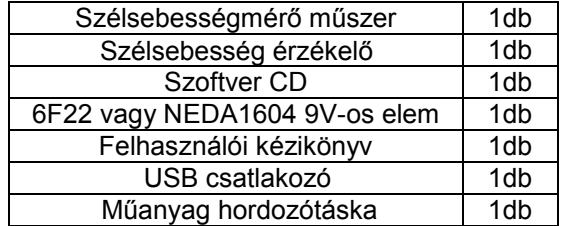

#### **2-2 Termékjellemzők**

- 2-2-1 Szélsebesség, hőmérséklet és légáramlás mérése.
- 2-2-2 Szélsebesség, hőmérséklet és légáramlás mértékegység váltás.
- 2-2-3 Maximum és minimum szélsebesség mérés.
- 2-2-4 2/3 maximum és átlagos széláramlás mérése.
- 2-2-5 Adat rögzítés, tárolás és törlés funkció.
- 2-2-6 Alacsony elemfeszültség kijelzés.
- 2-2-7 Automatikus kikapcsolás funkció (A készülék 5 perc tétlenség után automatikusan kikapcsol).
- 2-2-8 600 mérési eredmény tárolása.
- 2-2-9 Háttérfény funkció.
- 2-2-10 Hangjelzés gombnyomásra funkció.
- 2-2-11 Nagyméretű LCD kijelző.
- 2-2-12 Spirálvezetékes szélsebesség érzékelő.
- 2-2-13 Számítógépre csatlakozás USB kábelen keresztül.

# **3. Kezelőszervek**

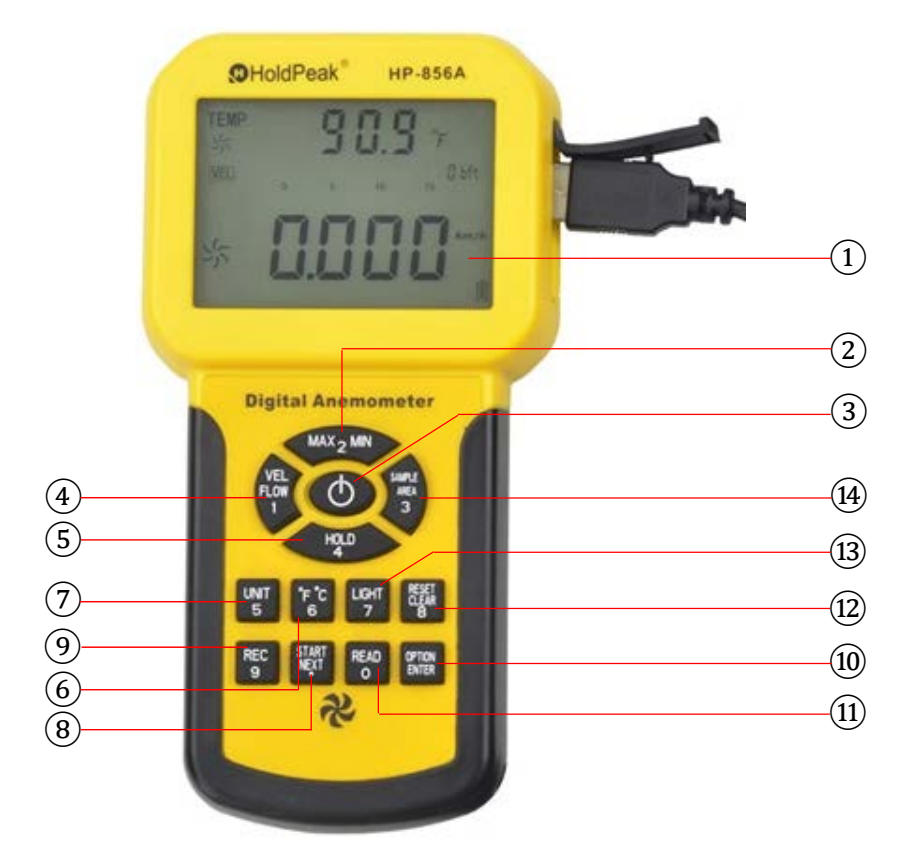

### $(1)$  LCD kijelző.

- "**MAX/MIN**" gomb: Maximum és minimum érték kijelző gomb.
- Bekapcsolás gomb: egyszeri megnyomásra a készülék bekapcsol, 2 másodperces nyomva tartással kikapcsol.
- "**VEL/FLOW**" gomb: Szélerősség/légmozgás átváltás gomb.
- "**HOLD**" gomb: Adat rögzítés gomb.
- **"°F/°C**" gomb: Hőmérséklet mértékegység átváltás gomb.
- "**UNIT**" gomb: Mértékegység átváltás gomb.
- "**START/NEXT**" gomb: Átlagos légáramlás érték mérése gomb.
- "**REC**" gomb: Adat mentés gomb.
- "**OPTION/ENTER**" gomb: Átlagos (AVG), 2/3 és maximum (MAX) légáramlás és alakzat beviteli gomb.
- "**READ**" gomb: Mentett adatok kijelzése gomb.
- "**RESET/CLEAR**" gomb: Mérési módba visszatérés/ mentett adat törlés gomb.
- "**LIGHT**" gomb: Háttérvilágítás be/ki kapcsoló gomb.
- "**SAMPLE AREA**" Szélcsatorna terület bemenet és mintavételi időt állító gomb.

**Megjegyzés:** A fent említett funkciók csak tájékoztató jellegűek. A részletekért olvassa el a mérések fejezetet.

# **4. LCD kijelző**

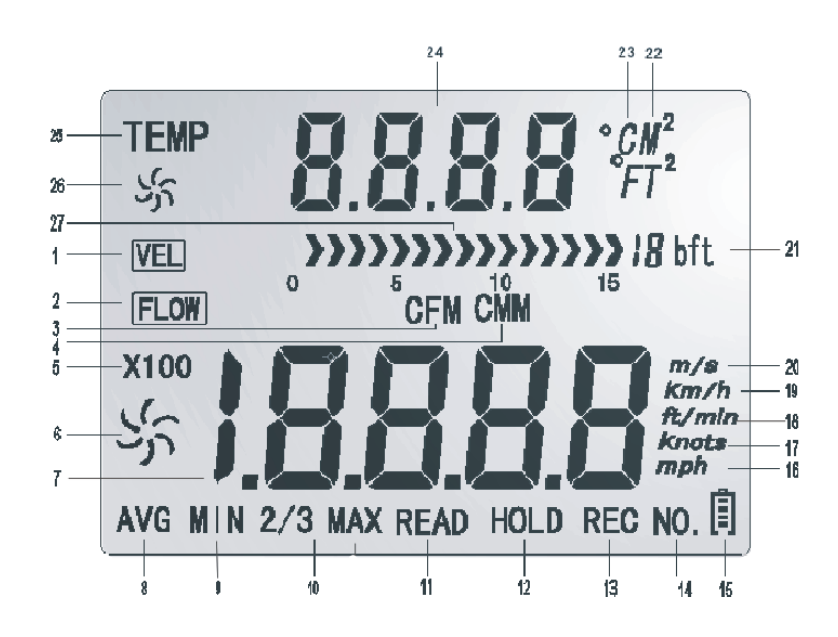

- 1. **VEL** : Szélsebesség mérés ikonja.
- 2. FLOW: Légáramlás mérés ikonia.
- 3. CFM : Légáramlás egysége (köbláb/perc).
- 4. CMM : Légáramlás egysége (köbméter/perc).
- 5. X100: Ha a mért érték meghaladja a 9999-et, a kijelzőn az "X10" vagy az "X100" ikon jelenik meg.
- 6.  $\frac{55}{2}$ : Nagy ventilátor ikon: Szélsebesség vagy széláramlás állapotot jelez. Forgása a szél sebességétől függ.
- 7. **UUUL** : Szélsebesség és széláramlás érték kijelzése.
- 8. AVS : Atlagértékek mérésekor megjelenő ikon.
- 9. MIN : Minimum érték kijelzése.
- 10. **2/3 MAX**: Maximum érték 2/3-a mérés.
- 11.  $READ$ : Mentett adatok kijelzése.
- 12. HOLD : Adatrögzítés ikonja.
- 13. **REC** : Adatmentés ikonja.<br>14. **NO.** : Mentett adat sorszá
- 14. **NÜ.** : Mentett adat sorszámának ikonja visszahívásakor.<br>15. <u>園. : Elemfeszültség szint ikonia. Ha az ikon üres, cseré</u>
- 15. **i** : Elemfeszültség szint ikonja. Ha az ikon üres, cserélje ki az elemet.<br>16. **Mph** : Szélsebesség mértékegység (mérföld/óra)
- : Szélsebesség mértékegység (mérföld/óra).
- 17. knots: Szélsebesség mértékegység (tengeri mérföld/óra).
- 18. **ft/min** Szélsebesség mértékegység (láb/perc).
- 19.  $km/h$ : Szélsebesség mértékegység (kilométer/óra).
- 20.  $\text{m/s}$  : Szélsebesség mértékegység (méter/másodperc).
- 21.  $\mathbf{B} \mathbf{b} \mathbf{f} \mathbf{t}$  : Beaufort-skála.
- 22.  $\textbf{M}^2$  : Légáramlás mérésekor megjelenő ikon. A szélcsatorna területét jelzi négyzetméterben.
- 23. *°C*: Szélhőmérséklet Celsiusban, *°F*: Szélhőmérséklet Fahrenheitben.
- 24. **BBBB** : Hőmérséklet vagy szélcsatorna terület érték kijelzése.
- 25. TEMP : Szél hőmérséklet érték kijelzése.
- 26. <sup>55</sup> : Kis ventilátor ikon: szél hőmérséklet kijelzése.
- $27.$  $\binom{3}{2}$  $\binom{3}{2}$  $\binom{3}{2}$  $\binom{3}{2}$  $\binom{3}{2}$  Beaufort-skála diagram.
- 28. M<sup>2</sup>: Négyzetméter mértékegység kijelzése; T<sup>2</sup>: Négyzetláb mértékegység kijelzése.
- 29. USB∕ ∹ Számítógépre csatlakozás esetén ez az ikon megjelenik a kijelzőn.

#### **5. Műszaki jellemzők**

#### **5-1 Szélsebesség tartomány**

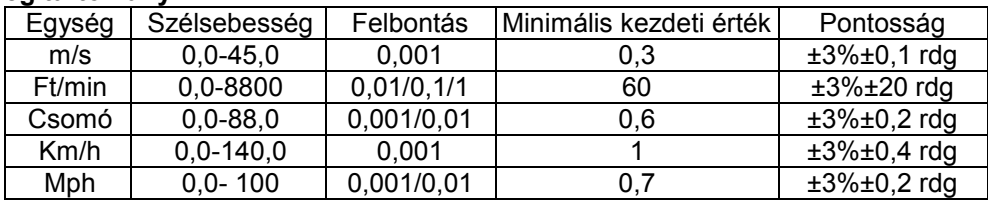

#### **5-2 Légáramlás tartomány**

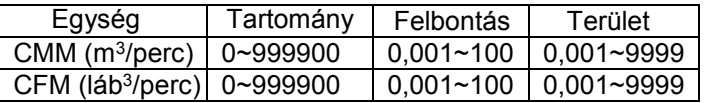

#### **5-3 Mértékegység átváltás**

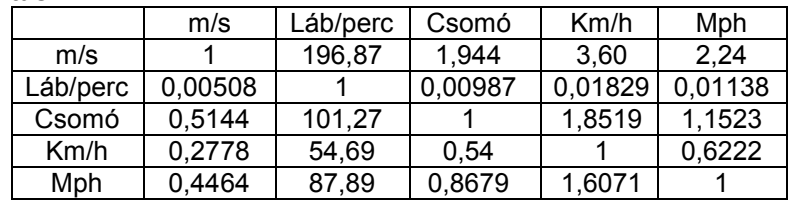

#### **5-4 Levegő hőmérséklet tartomány**

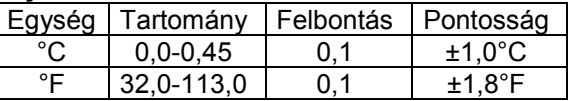

#### **5-5 Működési környezet**

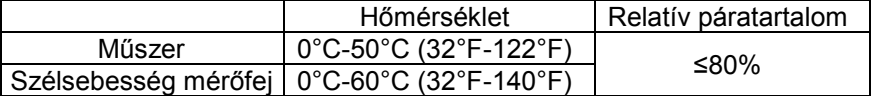

#### **5-6 Tárolási környezet**

Hőmérséklet | -10°C-60°C (14°F-140°F)

5-7 Tápellátás: 1 db 6F22 9V-os elem.

5-8 Alacsony elemfeszültség kijelzés: 6,8V±0,2V.

5-9 Készenléti áramfelvétel: ≤2µA.

5-10 Működési áramfelvétel: kb. 18mA.

5-11 Elem élettartama: 20 óra (folyamatos használat mellett).

5-12 Méretek: Szélsebesség mérőkészülék: 163 mm x 85 mm x 35 mm. Szélsebesség mérőfej: 251 mm x 72 mm x 30 mm.

5-13 Tömeg: 320 g (elem nélkül).

# **6. Mérések**

#### **6-1 Szélsebesség és hőmérséklet mérése**

6-1-1 Nyissa ki az elemrekeszt, majd helyezze bele az elemet megfelelően, az 1. ábra alapján:

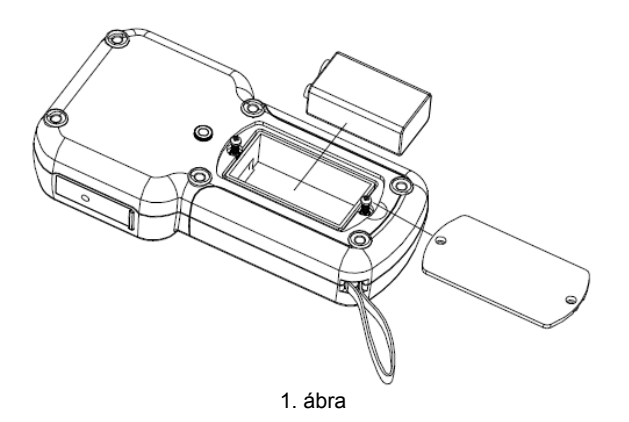

6-1-2 A bekapcsolás gomb megnyomásakor az összes ikon felvillan egy másodpercre, majd a készülék belép a szélsebesség és hőmérséklet mérés módba. Lásd 2. ábra:

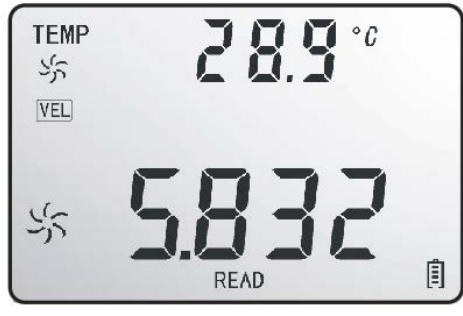

2. ábra

6-1-3 Válassza ki a szélsebesség és hőmérséklet kívánt mértékegységét.

1) Nyomja meg a "**UNIT**" gombot a sebesség mértékegység váltáshoz (az alapértelmezett mértékegység: m/s).

- 2) Nyomja meg a "°**F/°C**" gombot a hőmérséklet mértékegység váltáshoz (az alapértelmezett mértékegység: °C).
- 6-1-4 Fogja a kezébe a készüléket és tartsa a mérőfejet a széláramlásba, annak belső felére nyomtatott nyíl irányának megfelelően. Szélsebesség mérés közben ne rántsa a mérőfejet, mert az mérési pontatlanságot okozhat.

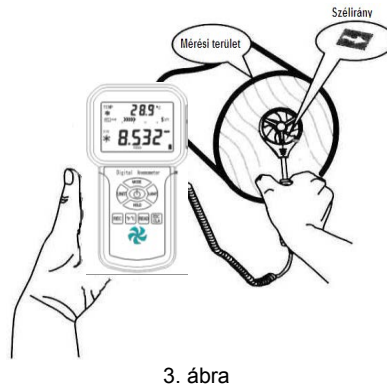

- 1) Várjon 2 másodpercet, hogy a mérési érték stabilizálódjon.
- 2) A mérőfejet tartsa a szél irányának megfelelően, hogy a mért érték a lehető legpontosabb legyen.
- 3) Nyomja meg a "**LIGHT**" gombot a háttérfény funkció bekapcsolásához. Kikapcsoláshoz nyomja meg a gombot újra.

#### **6-2 Szél/ levegő hőmérséklet mérése**

6-2-1 A szél hőmérséklet mérése a szélsebesség mérés közben történik.

6-2-2 A folyamatban lévő hőmérséklet mérést a kis ventilátor és a "**TEMP**" ikon jelzik.

6-2-3 A "°**F/°C**" gomb megnyomásával válthat mértkegységet.

**Megjegyzés:** Ha jelenleg légáramlás mérő módban mér (a kijelző bal felső sarkában "**FLOW**" ikon van), akkor a "**VEL/FLOW**" gomb megnyomásával válthat szélsebesség mérő módba. Az alapértelmezett mód, a legutóbb használt mód.

#### **6-3 Légáramlás mérése**

6-3-1 A "**VEL/FLOW**" gomb megnyomásakor válassza a "**FLOW**" mérési módot. Lásd 4. ábra:

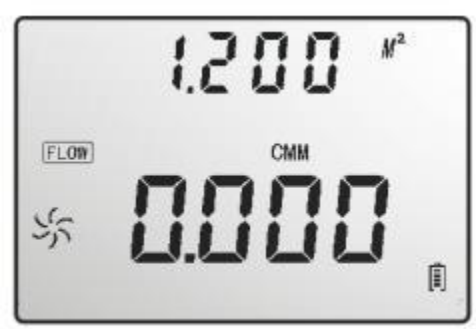

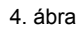

- 6-3-2 Válassza ki a légáramlás és szélcsatorna terület kívánt mértékegységét.
- a) A "**UNIT**" gomb megnyomásával válthat CMM és CFM légáramlás mértékegységek között.
- b) A "**UNIT**" gomb megnyomásával válthat "m<sup>2</sup>" és "ft<sup>2</sup>" terület mértékegységek között.
- c) A "m<sup>2</sup>" és "ft<sup>2</sup>" terület mértékegységek a légáramlás mértékegységekkel együtt változnak. Ha a légáramlás egysége CMM, a szélcsatorna terület egysége m<sup>2</sup> lesz, ha a légáramlás egysége CFM, akkor a szélcsatorna terület egysége ft<sup>2</sup> lesz.
- 6-3-3 Az "**AREA**" gomb megnyomására a kijelző közepén lévő számok eltűnnek, majd a számgombok megnyomásával adjon meg új szélcsatorna terület értéket és véglegesítse az "**ENTER**" gomb megnyomásával. Lásd 5. ábra:

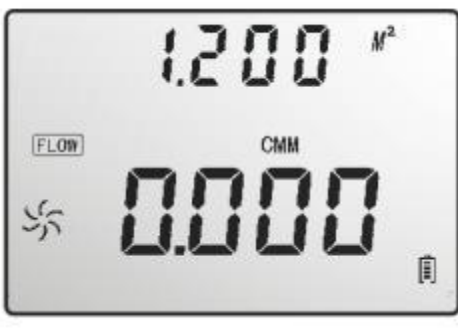

5. ábra

6-3-4 Helyezze a mérőfejet a szélcsatorna területébe és mérje meg a légáramlás értékét. Lásd 6. ábra:

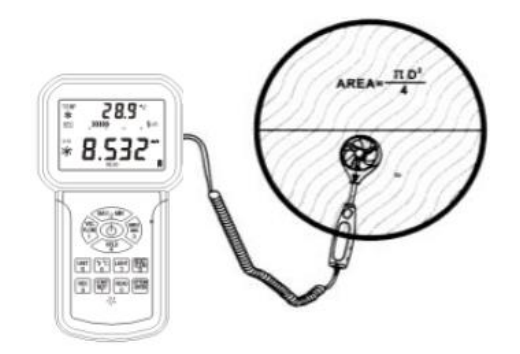

6. ábra

- 6-3-5 Légáramlás számítási képlete: Áramlás=sebesség x (szabad terület).
- 6-3-6 Szélsebesség teszt: A képernyő közepén kijelzett oszlopdiagram kijelzi a növekvő
	- szélsebességet/légáramlást.
- **Megjegyzés:** A szélcsatorna terület beírása nélkül a légáramlás mérése meghiúsul. Ha a légáramlás értéke nagyobb, mint 9999, az LCD kijelző "x10"-et vagy "x100"-at mutat és a mért érték is "x10" vagy  $.x100"$  lesz.

#### **6-4 2/3 2/3 Vmax légáramlás mérése**

6-4-1 A "**VEL/FLOW**" gomb megnyomásakor válassza a "**FLOW**" mérési módot. Lásd 7. ábra:

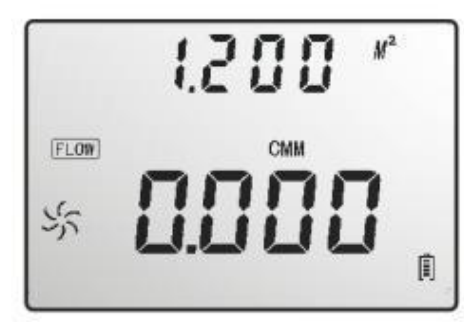

7. ábra

- 6-4-2 A "UNIT" gomb megnyomásával válassza ki a kívánt mértékegységet. Például: válassza a "CMM"-et légáramlás egységnek, a "m<sup>2</sup>"-t szélcsatorna terület egységnek, mint a fenti ábrán.
- 6-4-3 Az "**AREA**" gomb megnyomása után írja be a szélcsatorna területét, az "**ENTER**" gomb megnyomása jóváhagyja, majd az "**OPTION"** gomb megnyomásával válassza ki a "**2/3 Vmax**" ikont. Lásd 8. ábra:

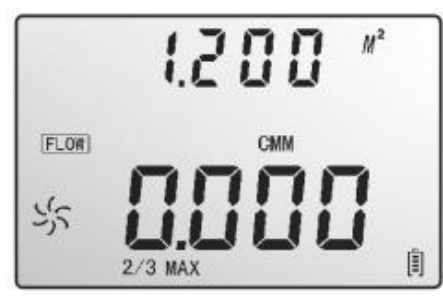

8. ábra

- 6-4-4 Irányítsa a berendezéshez csatlakoztatott mérőfejet megfelelően a szélcsatorna területhez és mérje meg a 2/3 Vmax légáramlást. Kilépéshez nyomja meg az "**OPTION**" gombot újra.
- 6-4-5 A 2/3 V max légáramlás számítási képlete: FLOW= 2/3 x (Maximum szélsebesség) x (szélcsatorna terület).

#### **6-5 Átlagos széláramlás mérése**

6-5-1 A "**VEL/FLOW**" gomb megnyomásával a készülék "**FLOW**" módba lép. Lásd 9. ábra:

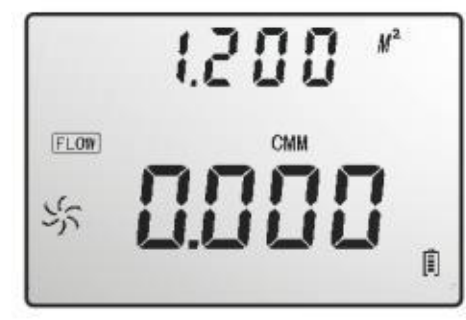

9. ábra

6-5-2 A "UNIT" gomb megnyomásával válassza ki a kívánt mértékegységet. Például: válassza a "CMM"-et légáramlás egységnek, a "m<sup>2</sup>"-t szélcsatorna terület egységnek, mint a fenti ábrán. 6-5-3 Az "**OPTION**" gomb megnyomásával válassza ki az "**AVG**" ikont. Lásd 10. ábra:

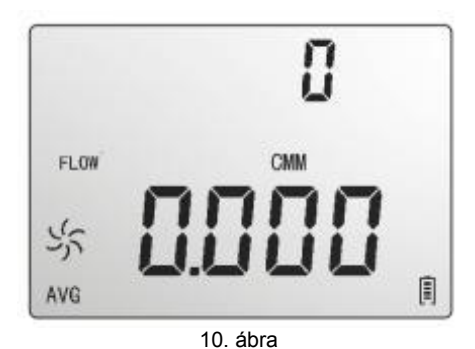

6-5-4 Irányítsa a mérőfejet megfelelően a szélcsatorna terület egy bizonyos pontjára, nyomja meg a "**NEXT**" gombot, ekkor a kijelző felső részében megjelenik a sorozatszám. Mindeközben lemérheti az első csoport átlagos légáramlás értékeket. Lásd 11. ábra:

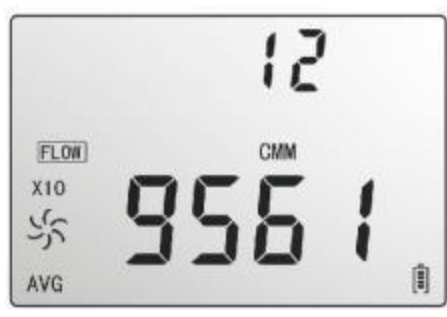

11. ábra

6-5-5 Válasszon még egy teszt pontot, a "**NEXT**" gomb megnyomásával mérje meg a második csoport átlagos légáramlás értékeit. Ismételje meg a lépéseket, amíg 12 csoport értékeit össze nem gyűjtötte. Lásd 12. ábra:

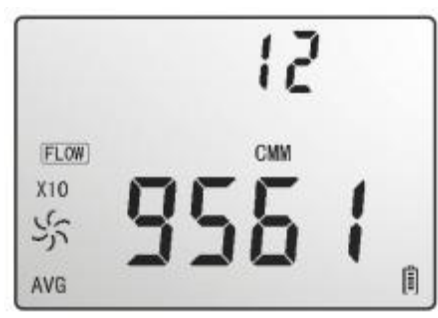

12. ábra

Kilépéshez nyomja meg az "**OPTION**" gombot újra.

6-5-6 Átlagos légáramlás számítási képlet: Flow= I/N Σ(sebesség) x (szabad terület).

Megjegyzés: Az átlagértéket csak a "NEXT" gomb megnyomása mutatja. Ha van szél a szélcsatorna területén,

akkor az LCD kijelző a mért átlagos légáramlást mutatja.

#### **6-6 Maximum és minimum érték mérése**

- Szélsebesség mérés közben nyomja meg a "MAX/MIN" gombot a maximum/minimum érték kijelzéséhez. Kilépéshez nyomja meg a gombot újra. Például:

6-6-1 A szélsebesség maximum értékének mérésekor az LCD kijelző alján megjelenik a "MAX" ikon. Lásd 13. ábra:

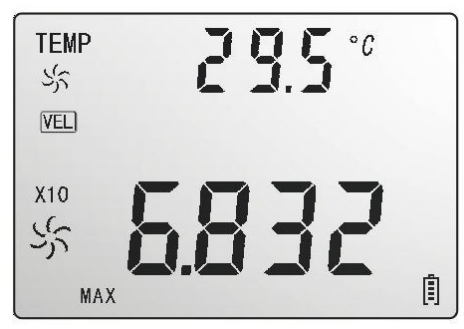

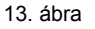

6-6-2 A szélsebesség minimum értékének mérésekor az LCD kijelző alján megjelenik a "**MIN**" ikon. Lásd 14. ábra.

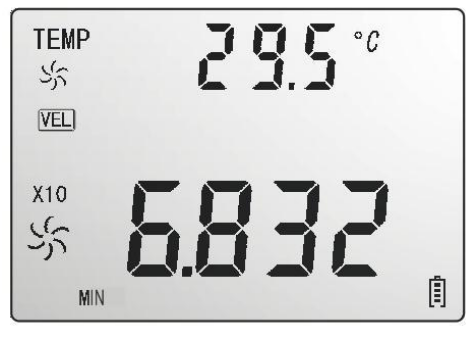

14. ábra

**Megjegyzés:** A Max/Min légáramlás mérése megegyezik a szélerősség mérésének menetével.

#### **6-7 Adatrögzítés/tárolás/előhívás és törlés**

- 6-7-1 Adatrögzítés: Mérés közben a "**HOLD**" gomb megnyomása rögzíti az aktuális értéket a kijelzőn. A gomb újranyomásával visszatérhet a normál méréshez.
- 6-7-2 Adattárolás:
- 1) Azonnali adattárolás: Mérés közben a "SAMPLE" gomb megnyomásával állítsa a mintavétel sebességét nullára (rate=0), majd nyomja meg az "**ENTER**" gombot. Ezután a "**REC**" gomb megnyomása automatikusan eltárolja a jelenlegi adatot.
- 2) Automatikus adattárolás: Mérés közben a "**SAMPLE**" gomb megnyomásával állítsa be a mintavétel sebességét (1-99 másodperc között) a számgombok segítségével, majd nyomja meg az "**ENTER**" gombot. A "**REC**" gomb megnyomása elkezd adatokat tárolni a beállított időközönként és a "**REC"** ikon megjelenik a kijelzőn. Az adattárolás kikapcsolásához nyomja meg a "**REC**" gombot újra.
- 3) Tartsa nyomva a "**CLEAR**" gombot 2 másodpercig az összes tárolt adat törléséhez.
- 6-7-3 Mentett adatok visszahívása sorrendben:
- 1) A "**READ**" gomb megnyomására a mentett értékeket sorrendben előhívhatja Az LCD kijelző először az adat sorozatszámát mutatja, majd az adat értékét. Nyomja meg röviden a "RESET" gombot, hogy visszatérjen normál működéshez. A készülék 300 adatot képes egyszerre tárolni. Ha az adattároló tele van, a kijelzőn a "FULL" ikon jelenik meg. A "RESET" gomb megnyomása után visszatér a mérési állapotba.
- 6-7-4 Véletlenszerű érték leolvasása: "**READ**" módban a "**SAMPLE**" gomb megnyomásakor megnézheti az adatok sorozatszámát. Az "**ENTER**" megnyomásakor megmutatja az adat értékeit. Kilépéshez nyomja meg a "RESET" gombot. Lásd 15. ábra:

IR hft

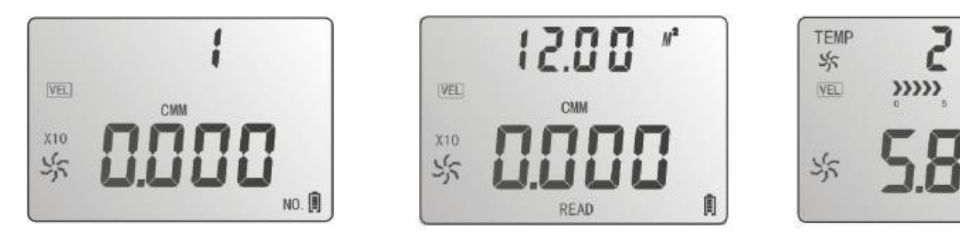

15. ábra

# **7. PC csatlakozás**

#### **7-1 Minimum rendszerkövetelemények**

- 7-1-1 Processzor: Minimum Pentium 600MHz.
- 7-1-2 Legalább egy szabad USB bemenet.
- 7-1-3 Minimum monitor képernyő felbontás: 800 x 600.
- 7-1-4 Minimum 8MB memória és 50MB lemezmemória.

#### **7-2 Szoftver telepítése lemezről**

7-2-1 Helyezze a lemezt a meghajtóba, majd kattintson kétszer a "setup.exe" ikonra és a felugró telepítő ablakban kattintson a "Next" gombra. Lásd 16. ábra:

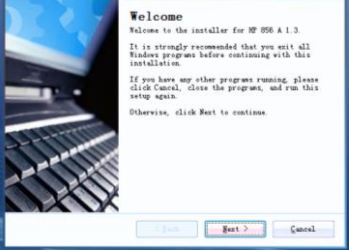

16. ábra

7-2-2 Olvassa el figyelmesen a jogi nyilatkozatot, jelölje be az elfogadom pontot, majd kattintson a "Next" gombra. Lásd 17. ábra:

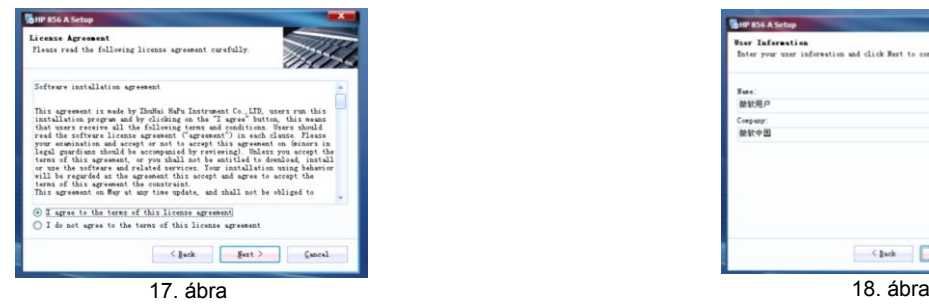

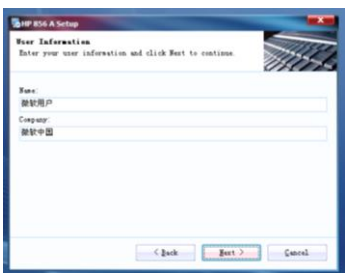

7-2-3 Üsse be a felhasználói adatokat, majd kattintson a "Next" gombra. Lásd 18. ábra: 7-2-4 Válassza ki a célkönyvtárat, majd kattintson a "Next" gombra. Lásd 19. ábra:

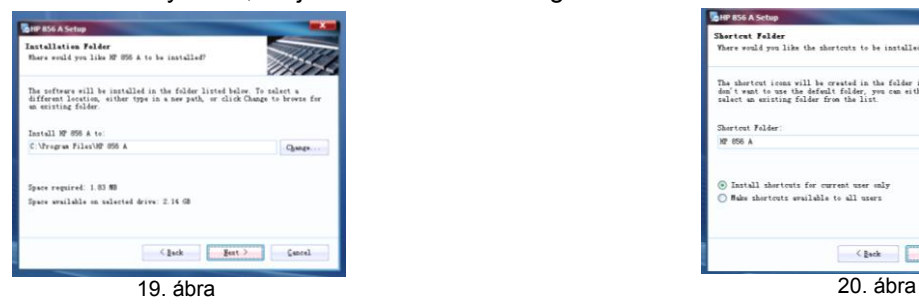

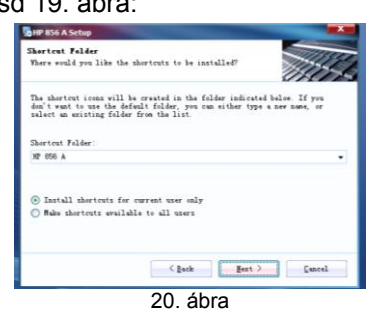

7-2-5 Állítsa be az asztali ikont, majd kattintson a "Next" gombra. Lásd 20. ábra:

7-2-6 Nézze át az adatokat, majd a telepítés elkezdéséhez kattintson a "Next" gombra. Lásd 21. ábra:

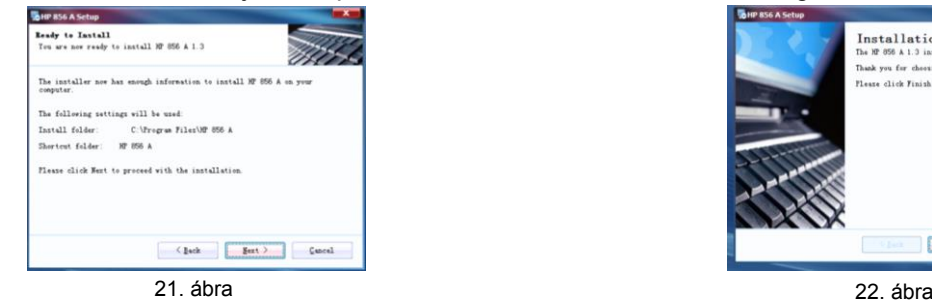

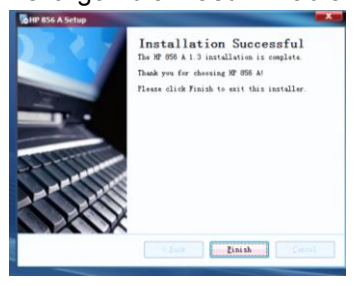

7-2-7 A telepítés befejezéséhez kattintson a "Finish" gombra. Lásd 22. Ábra:

#### **7-3 Szoftver jellemzők**

7-3-1 Menü műveletek

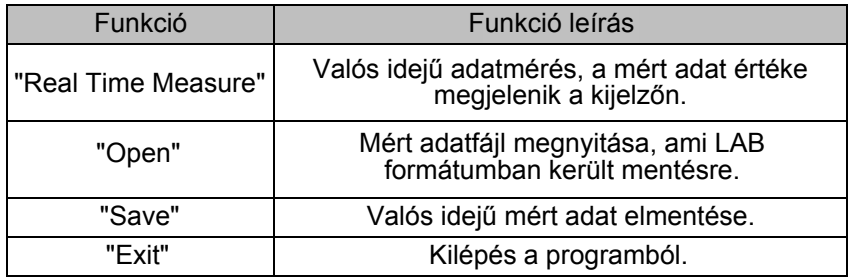

#### 7-3-2 Funkció műveletek

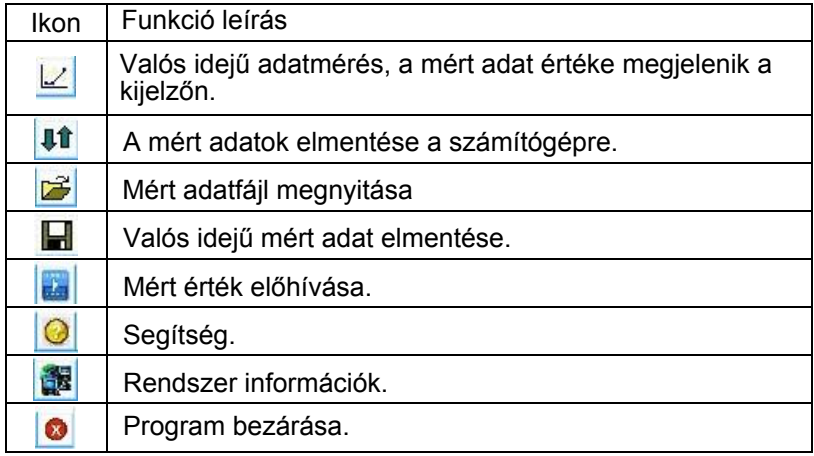

#### 7-3-3 Gomb műveletek

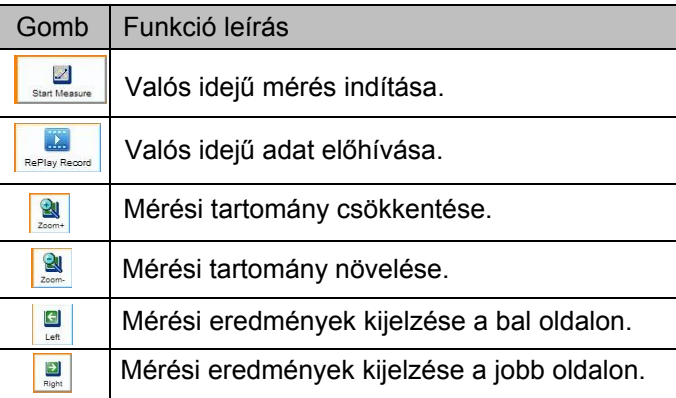

# **8. Hibaelhárítás**

A készülék nem megfelelő működése esetén ellenőrizze az alábbiakat:

- 8-1 Üres kijelző: Ellenőrizze az elem helyes polaritását. Nyissa fel a készülék alján található elemrekeszt. Ellenőrizze, hogy az elem pozitív ("+") és negatív ("-") pólusai az elemrekeszbe gravírozott "+" és "-" ikonoknak
- megfelelően vannak-e behelyezve.
- 8-2 Ha a szélsebesség mérő készülék nem méri a lég áramlását megfelelően, ellenőrizze, hogy a mérőfej ne legyen akadályozva és legyen csatlakoztatva a műszerhez.
- 8-3 Ha a szélsebesség mérő készülék nem méri a szél hőmérsékletét megfelelően, ellenőrizze, hogy a hőelem nem sérült-e meg vagy nem tört-e le.
- 8-4 Ha a mérő készülék nem működik megfelelően, ellenőrizze, hogy megfelelő hőmérsékleti és páratartalmú környezetben végez mérést.
- 8-5 Szélsebesség mérésekor, ha a hőmérséklet kijelző vonal nem mutat semmit, akkor lehetséges a hőmérsékleti méréshatár túllépés vagy az érzékelő meghibásodása. Légáramlás mérésekor a terület méréshatár túllépésekor is ugyanez a helyzet áll elő.
- 8-6 Szélsebesség és légáramlás mérésekor az "OL" érték jelenik meg méréshatár túllépéskor.

# **9. Karbantartás**

- 9-1 Elem cseréje és készülék karbantartása
- Távolítsa el az elemeket a készülékből, ha azt előreláthatólag huzamosabb ideig nem fogja újra használni, így elkerülhető az elemrekesz vagy az elektródák károsodása.
- Ha a készülék bekapcsolása után a kijelzőn megjelenik a " $\prod$ " ikon, akkor cserélje ki az elemet a mérési pontosság megőrzésének érdekében. Fennáll az elemfolyás kockázata is, ami tönkre teheti a készülék belső áramköreit is.
- Az elem cseréjéhez nyissa ki az elemrekeszt, ami a készülék hátsó burkolatának alján található. Távolítsa el a lemerült elemet, majd rakjon be helyette egy új 9V-os elemet. Ügyeljen a polaritásra. Zárja vissza az elemrekeszt egy csavarhúzó segítségével.
- 9-2 Burkolat tisztítása
- Ne használjon alkoholt vagy oldószert a készülék tisztításához, mert az tönkre teheti az LCD kijelzőt. Használjon nedves ruhát. Ne ütögesse a készüléket és ne használja magas páratartalmú környezetben.
- 9-3 Ne tárolja a készüléket olyan helyen, ahol az alábbi hatásoknak lehet kitéve:
- A) Fröccsenő víz vagy nagy mennyiségű por.
- B) Magas só- vagy kéntartalmú levegő.
- C) Egyéb gázokat vagy vegyszeres kigőzölgéseket tartalmazó levegő.
- D) Magas hőmérsékletű (50°C felett) és magas relatív páratartalmú (90% felett) környezet, közvetlen napfény.

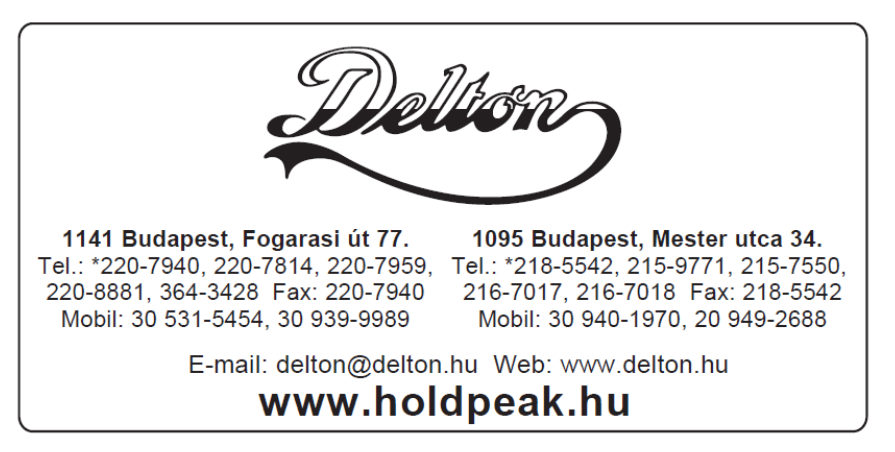

A dokumentáció a Delton szellemi tulajdona, ezért annak változtatása jogi következményeket vonhat maga után. A fordításból, illetve a nyomdai kivitelezésből származó hibákért felelősséget nem vállalunk. A leírás és a termék változtatásának jogát a forgalmazó és a gyártó fenntartja.